# Faculty Seminars in Research & Instructional **Technology**

**SAVEN AND AND THE** 

# IT SERVICES OFFERS TWO DAYS OF NO-COST TECHNOLOGY TRAINING

The training workshops support faculty, academic staff, and graduate assistants in their teaching and research roles by providing instruction on a variety of tools.

## DECEMBER 16 and 17, 2014

- Morning sessions: 8:30-11:30 a.m.
- Afternoon sessions: 1:30- 4:30 p.m.
- Choose from one to four sessions

**Enroll by December 12 at facultyenroll.msu.edu**

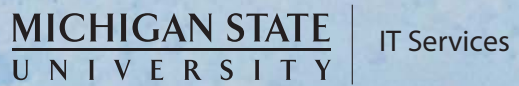

# **COURSE DESCRIPTIONS & TIMES**

#### **Adobe Connect and Presenter**

Enhance your PowerPoint presentations and make them interactive by incorporating audio, video, and Flash movies. In addition, learn how to conduct online meetings and lectures.

#### **Camtasia Studio 8**

Learn how to use this video tool to create, edit, and post videos that can include PowerPoint slides.

#### **CourseWeaver**

Learn more about LON-CAPA's CourseWeaver. Although highly randomized online homework and exams are LON-CAPA's core strengths, the system also offers a comprehensive suite of tools to manage a course including: syllabus, discussion, groups, portfolios, surveys, practice, calendar, grades, section management, proctoring, and clicker integration.

#### **Data Management Research**

Learn about practical, MSU-specific support and infrastructure for managing, archiving, and sharing research data. Learn to comply with funding policies such as those from the National Science Foundation (NSF), National Institutes of Health (NIH), and National Endowment for the Humanities (NEH) which requires submission of a Data Management Research Plan.

#### **Desire2Learn Advanced Features**

Learn about course customization, competencies and objectives, checklists, intelligent agents, and various reporting capabilities.

#### **Desire2Learn Assessments**

This course includes quizzes, self-assessments, surveys, and dropboxes. It will cover how to create items, access submission and statistical information, and how to grade these items.

#### **Desire2Learn Gradebook**

This course includes using the gradebook setup wizard, managing grades and creating new grade items, entering grades, and using grading schemes. It also includes information on grading rubrics.

#### **Desire2Learn Introduction**

Learn to activate courses, create and manage modules and topics, dropboxes, discussion forums, quizzes and surveys, manage classlists, use course tools, and more with D2L.

#### **Digital Archiving 101**

Did you know that some of the documentation created for your courses and for administrative purposes may have historical value? Learn how to identify, create, and care for your digital files for eventual transfer to University Archives and Historical Collections.

#### **Dreamweaver**

This is a full day class that covers setting up a new website, creating and formatting simple web pages, and working with links and images.

#### **EndNote**

Learn how to import references from MSU's online catalog and article databases and format citations and bibliographies in Word. Create groups and share references with other users. Previous experience searching article databases available from MSU Libraries is highly recommended.

#### **Excel 2013: Level 1**

Learn to use Excel spreadsheets to post and manipulate data, create charts and graphs, and use formulas.

#### **Excel 2013: Level 2**

This session will work with large worksheets, workbooks, advanced formatting, and offer additional tips and consulting for a more advanced understanding of Excel.

#### **Fundamentals of Online Teaching**

Explore techniques to alter your instruction to replace a portion of in-class seat time with out-of-class learning. This is a full day class. Participants must bring their own laptop.

# Tuesday, December 16, Class Sessions

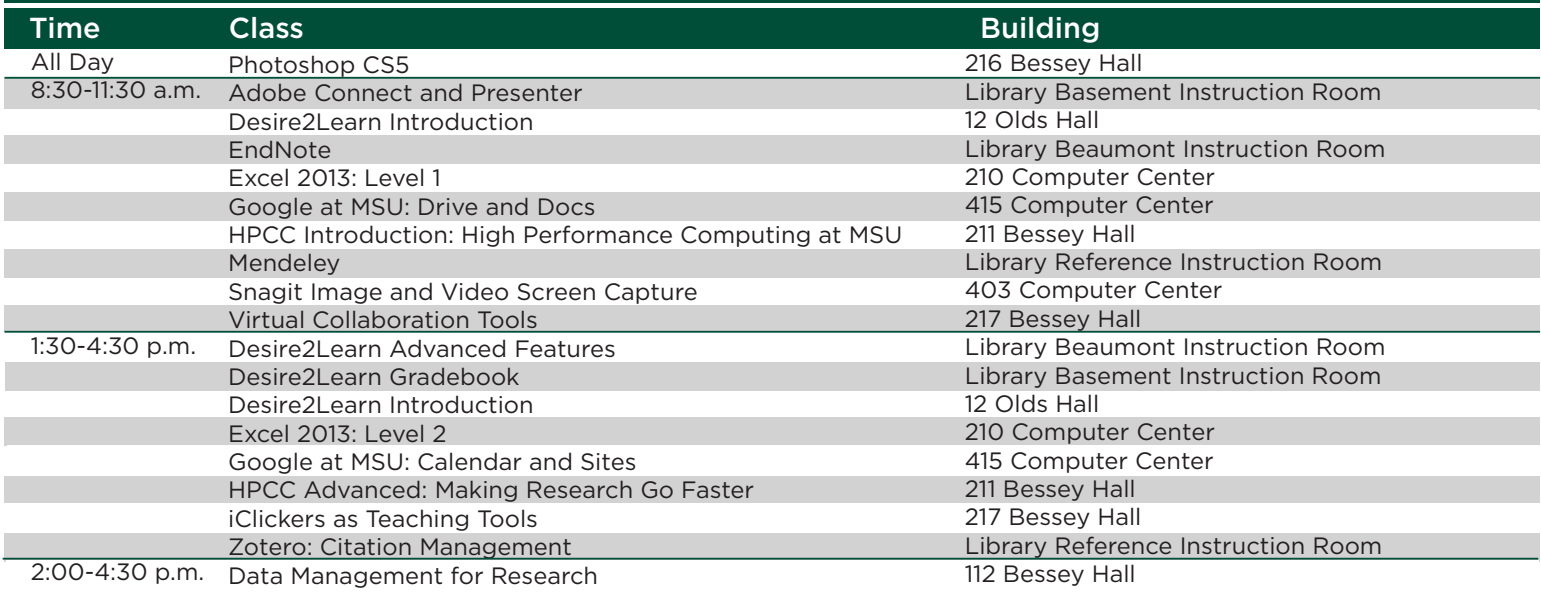

# **COURSE DESCRIPTIONS & TIMES**

#### **Google at MSU: Calendar and Sites**

Learn to use Google Sites to build, share, and collaborate on websites. Explore the features of the Google Calendar to set appointments and create shared calendars.

#### **Google at MSU: Drive and Docs**

Learn to use Google Docs to build, share, and collaborate on documents, presentations, spreadsheets, and forms. Learn how to apply the collaborative features with both students and colleagues.

#### **HPCC Advanced: Making Research Go Faster**

Those already familiar with the High Performance Computing Center (HPCC) systems will be shown advanced techniques on how to use the systems more effectively.

#### **HPCC Introduction: High Performance Computing at MSU**

Topics include connecting, working with files, navigating the command line, accessing available software, testing and running programs, writing scripts, submitting and monitoring jobs.

#### **iClickers as Teaching Tools**

iClickers enable instructors to interact dynamically with students through question-and-answer polling, and accurately record results to improve learning outcomes. iClickers also integrate with Desire2Learn.

#### **Introduction to Geographic Information Systems**

This class emphasizes the free online software and tools accessible to all campus researchers. ArcGIS Online, a cloudbased GIS content management system, can create maps, design applications, and share information. Learn how to transfer, discover, and create geographic data.

#### **Is Your Course Syllabus Accessible?**

Ensure your syllabus meets the Web Content Accessibility Guideline Standard (WCAG) 2.0. The knowledge gained from the hands-on exercises will enable you to make online course documents (Word, PowerPoint, PDFs, etc.) accessible.

#### **Managing, Sharing, and Moving Big Data**

Learn how HPCC and MSU resources can be shared and used to store data securely. Also learn how to transfer moderate-sized files using FileDepot and large datasets (greater than 900 MB) using Globus, a web-based system for fast data transfer and syncing.

#### **Mendeley**

Learn how to manage and organize references, create and share annotations, collaborate with others, and discover new content in areas of interest. Bring your own laptop with the Mendeley Desktop already installed by visiting **libguides.lib.msu.edu/ mendeley**. Previous experience searching article databases at the MSU Libraries is recommended.

#### **Photoshop CS5**

Learn about image modes, selections, shape tools, layers, text, and filters in this full day class about Photoshop.

#### **Snagit Image and Video Screen Capture**

This workshop covers how to capture images and record screen videos with Snagit 12.0. The first part of the class establishes a baseline for everyday use of Snagit. Next, attendees learn some of Snagit's more advanced functionality such as custom capture modes, setting up hotkeys, advanced sharing options, and timesaving tips and tricks.

#### **Virtual Collaboration Tools**

Learn about Zoom, Skype, Kaltura MediaSpace, and FileDepot. Zoom is a tool for video and audio conferencing. Skype allows for instant messaging and face-to-face meetings. Kaltura MediaSpace is a cloud-based service for uploading and sharing media. FileDepot is a tool for securely transferring files.

#### **Zotero: Citation Management**

Zotero is a free citation management tool. Learn how to import and manage references from Library e-resources and the web, share resources, and format references for Microsoft Word. Bring a laptop with the latest version of Firefox (taught on this browser) installed. Previous experience searching article databases at the MSU Libraries is recommended.

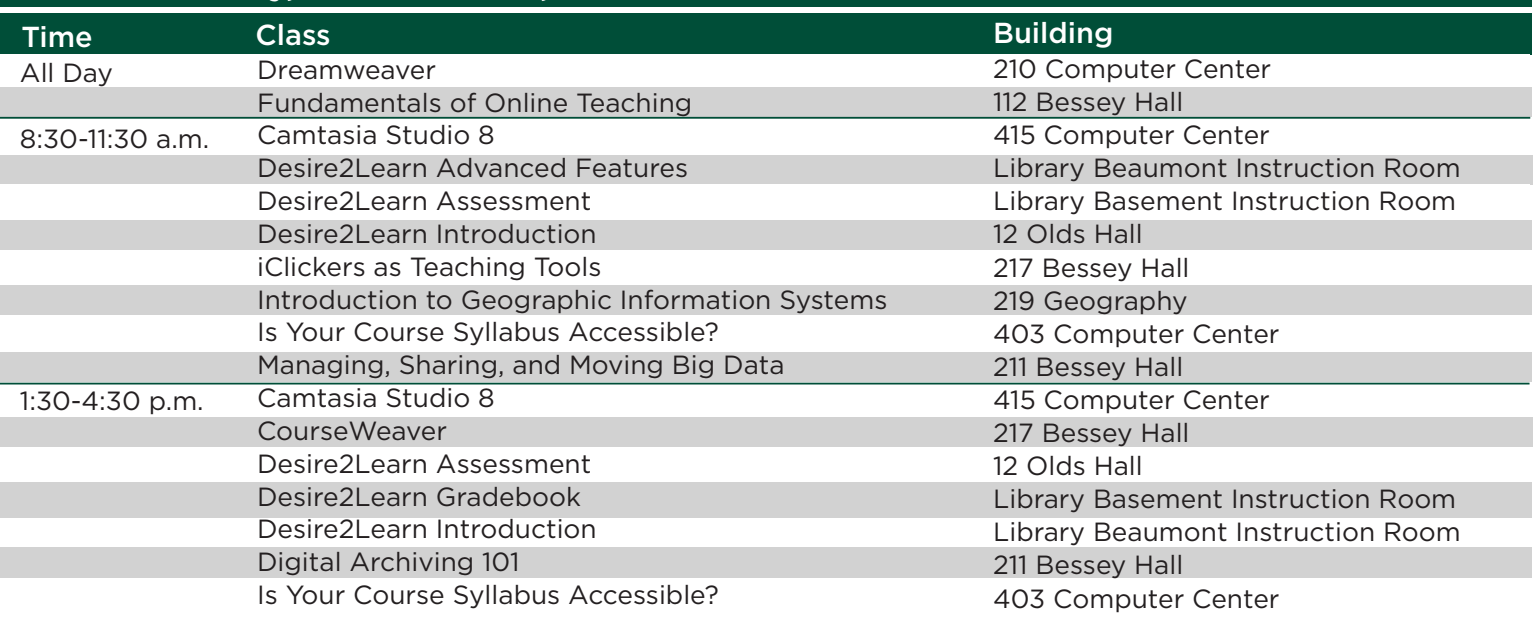

# Wednesday, December 17, Class Sessions

# **MICHIGAN STATE**

### UNIVERSITY

IT Services – Office of the CIO Computer Center 450 Auditorium Road, Room 400 East Lansing, MI 48824

## **Lunch & Presentations: Sign up!**

All participants are invited to attend the free lunch and presentation both days from 12:00- 1:15 p.m. in the Union Ballroom. Reserve your lunch by signing up online at ebs.msu.edu.

**Lunch on Tuesday, December 16** Accessibility-WCAG 2.0 Guidelines

**D2L Help-On-The-Go**

Do you have questions about D2L?

Instructional designers are available to help

**Lunch on Wednesday, December 17** Joanna C. Young, CIO and Vice President of Informational Technology

# **Enroll Today**

- 1. Visit ebs.msu.edu and click *EBS Portal Login* (Mac users-displays better with Firefox).
- 2. Login with your MSU NetID and password.
- 3. Click on *ESS* tab.
- 4. Click on *Training Opportunities* quick link (in the Professional Development section).

#### both days from 11:30 a.m.-1:30p.m. in the Union Ballroom.

- 5. Click on "Technology Training by IT Services" under *Course Catalog* on the left side.
- 6.Click on "Faculty Seminars" from the list under *Assigned Subject Area*.
- 7. Select and click on the desired course, and choose the desired class.
- 8. Click *Book this course*. If a class is full, select *Book on Waitlist*. If space becomes available, you will receive an email and automatically be moved into the class.
- 9. Success! displays at the top of the page.
- 10. Click the *Training Home* link to view the class in *My Training Activities*.

**If you have questions about enrollment, call IT Services Support at (517) 884-3000.**